# **Datalogic QuickScan (Not 2D Models)**

[SHOP FOR COMPATIBLE HARDWARE](https://www.windwardsoftware.com/resources/shop-pos-hardware.html)

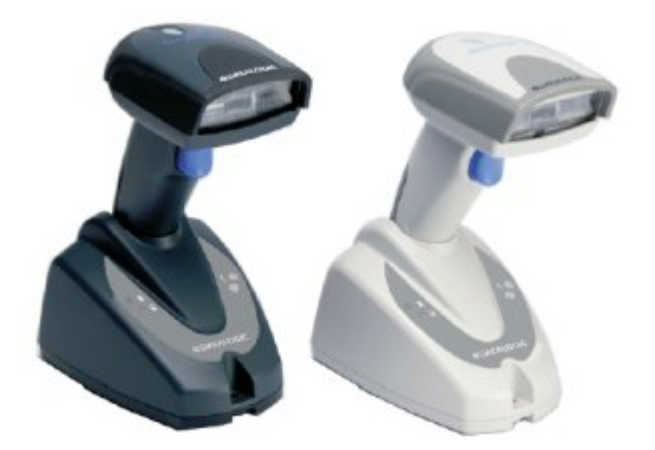

## **Programming The Datalogic QuickScan**

To program the STX prefix, download and print the following PDF.

#### [quickscan1.pdf](https://wiki.windwardsoftware.com/lib/exe/fetch.php?media=barcodescan:quickscan1.pdf)

- 1. Scan the Enter Configuration barcode.
- 2. Scan the One Character Header barcode.
- 3. Scan the 0 barcode from the Hex Numeric Table
- 4. Scan the 2 barcode from the Hex Numeric Table
- 5. Scan the Exit and Save Configuration barcode.

This MUST be done in this exact order, or you will have to start over.

If you are unable to program the scanner using the above PDF, the same information can be found in the programming manual pdf below, on pages 62 and 174.

#### [datalogic\\_quickscan.pdf](https://wiki.windwardsoftware.com/lib/exe/fetch.php?media=barcodescan:datalogic_quickscan.pdf)

Drop to a command prompt and scan a barcode (NOT one of the ones from the programming sheet) You should see something like this:

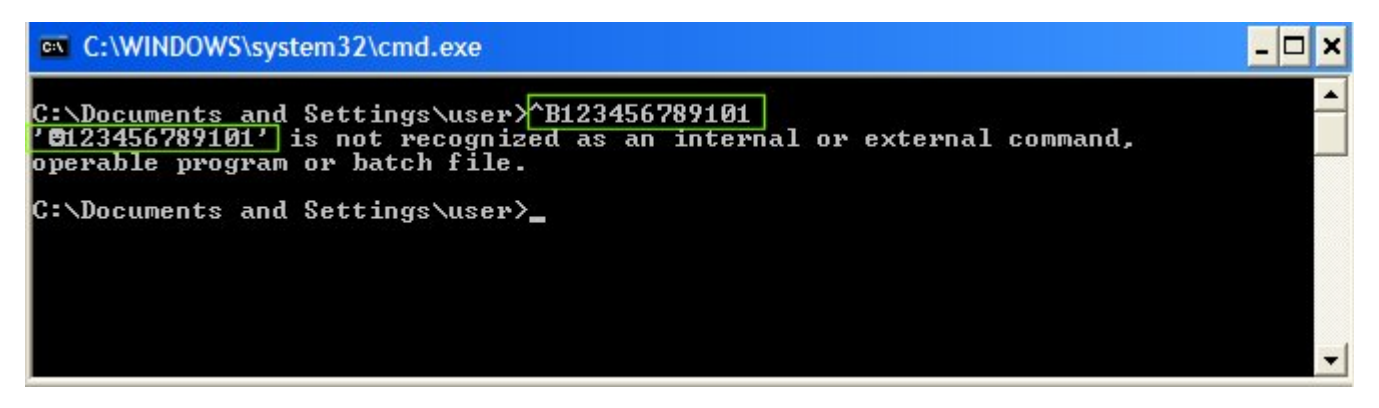

What you are looking for is that the scanner scanned a ^B before the barcode and it translates to a little smiley face character on the next line. If this is what you see, you have correctly programmed the barcode scanner.

### **System Five Setup**

Setting up your Barcode scanner in System Five is the last step. You must ensure that the device itself is properly configured with the Pre amble and Post amble characters that will not conflict with either System Five or the Windows (TM) Operating System. The Barcode Reader page in the Setup Wizard provides a method of using the actual device to input the configuration.

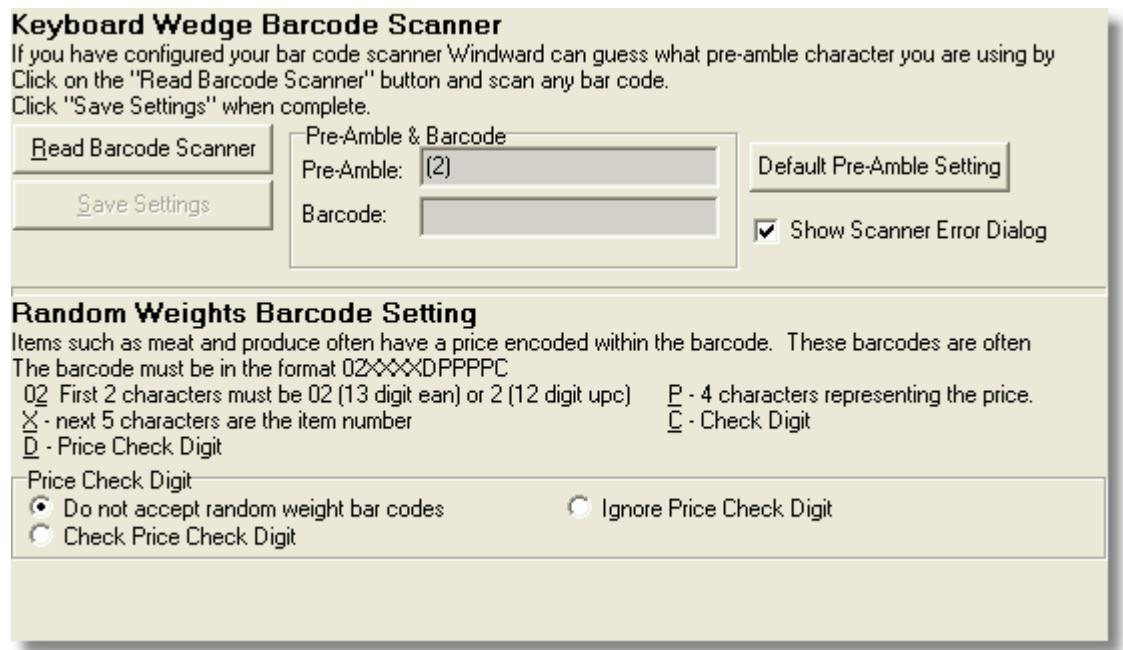

Assuming that your Barcode Scanner is properly configured, click [Read Barcode Scanner], scan any Barcode you have available and System Five will intercept the information from the scanner and fill in the Pre-Amble and the value of the Barcode you scanned. Click [Save Settings] to complete the process.

The [Default Pre-Amble Setting] button can be used to reset to the System Five default settings.

Created by Steve Wind May 28 2013

[[\[http://mywindward.wws5.com](http://mywindward.wws5.com)|{{ [http://wws5.com/support/images/cust\\_support\\_banner\\_bottom.jpg](http://wws5.com/support/images/cust_support_banner_bottom.jpg) |myWindward

Permanent link: **[https://wiki.windwardsoftware.com/doku.php?id=datalogic\\_quickscan](https://wiki.windwardsoftware.com/doku.php?id=datalogic_quickscan)**

Last update: **2021/04/19 21:48 (3 years ago)**

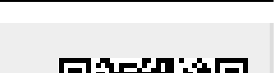

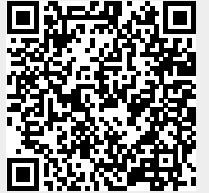